# **56F8037**

Evaluation Module User Manual

**56F8000 16-bit Digital Signal Controllers**

MC56F8037EVMUM Rev. 0 09/2006

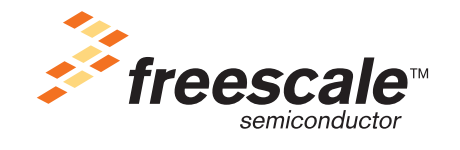

*freescale.com*

# TABLE OF CONTENTS

#### **[Preface 1-vii](#page-8-0)**

#### **Chapter 1 [Introduction](#page-12-0)**

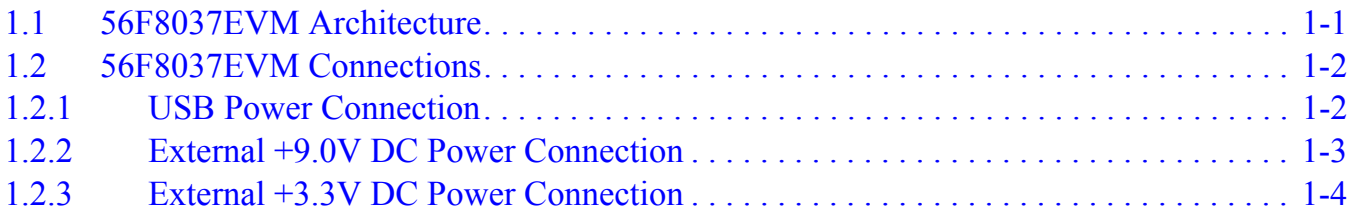

#### **Chapter 2 [Technical Summary](#page-18-0)**

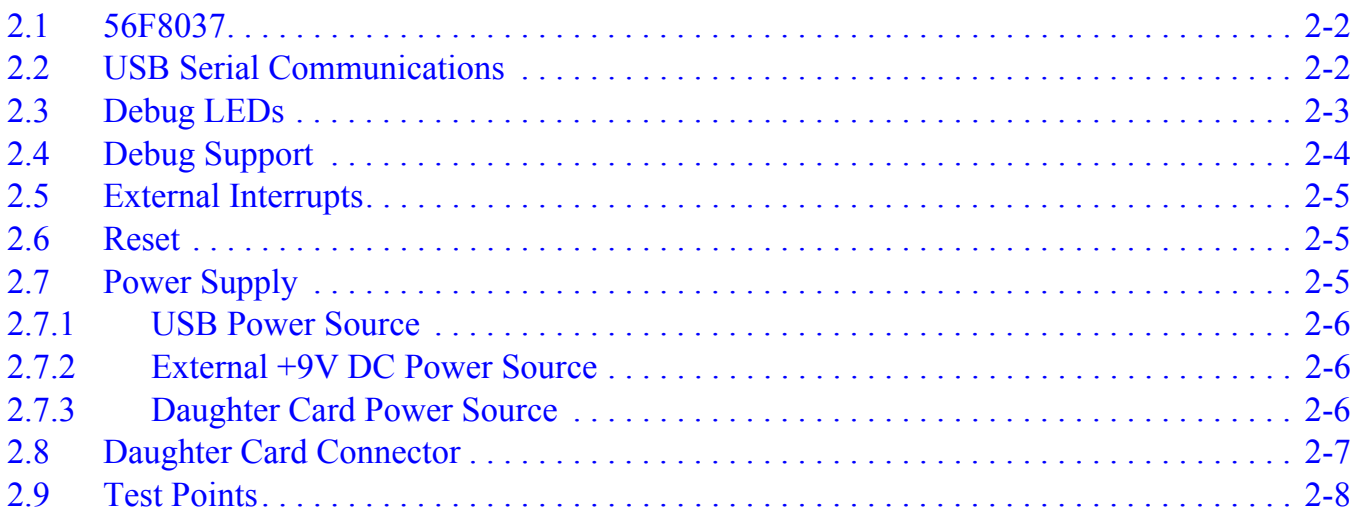

#### **Appendix A [56F8037EVM Schematics](#page-26-0)**

**[Appendix](#page-34-0) B 56F8037EVM [Bill of Material](#page-34-0)**

# LIST OF TABLES

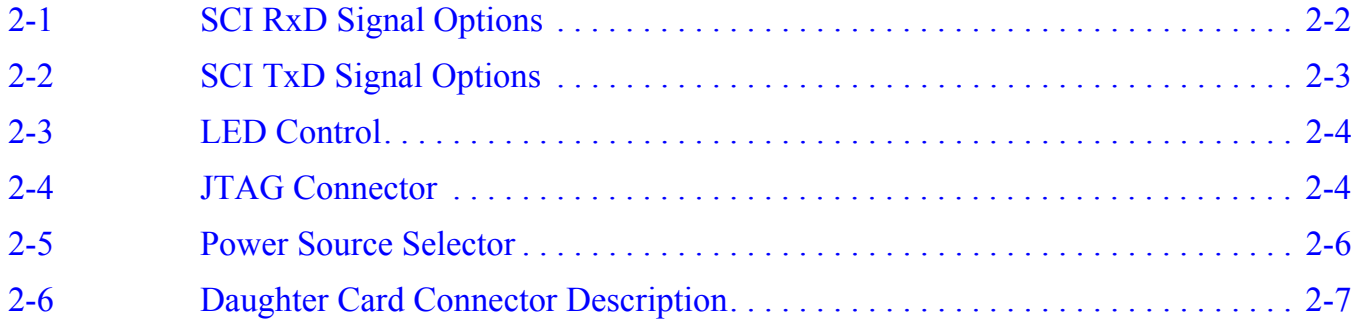

# LIST OF FIGURES

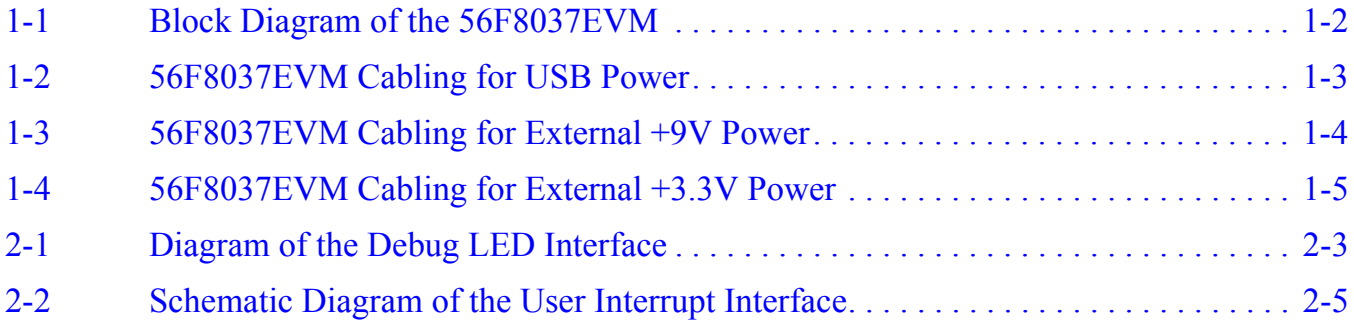

# <span id="page-8-0"></span>**Preface**

This manual describes the hardware on the 56F8037EVM in detail.

# **Audience**

This document is intended for application developers who are creating software for devices using the Freescale 56F8037 part or a member of the 56F8000 family that is compatible with this part.

# **Organization**

This manual is organized into two chapters and two appendices.

- [Chapter 1, Introduction](#page-12-2), provides an overview of the Evaluation Module and its features.
- [Chapter 2, Technical Summary](#page-18-1), describes the 56F8037EVM hardware in detail.
- Appendix [A, 56F8037EVM Schematics,](#page-26-1) contains the schematics of the 56F8037EVM.
- Appendix [B, 56F8037EVM Bill of Material,](#page-34-1) provides a list of the materials used on the 56F8037EVM.

# **Suggested Reading**

More documentation on the 56F8037EVM and the MC56F8037EVM kit may be found at URL:

**www. freescale.com**

### **Notation Conventions**

This manual uses the following notational conventions:

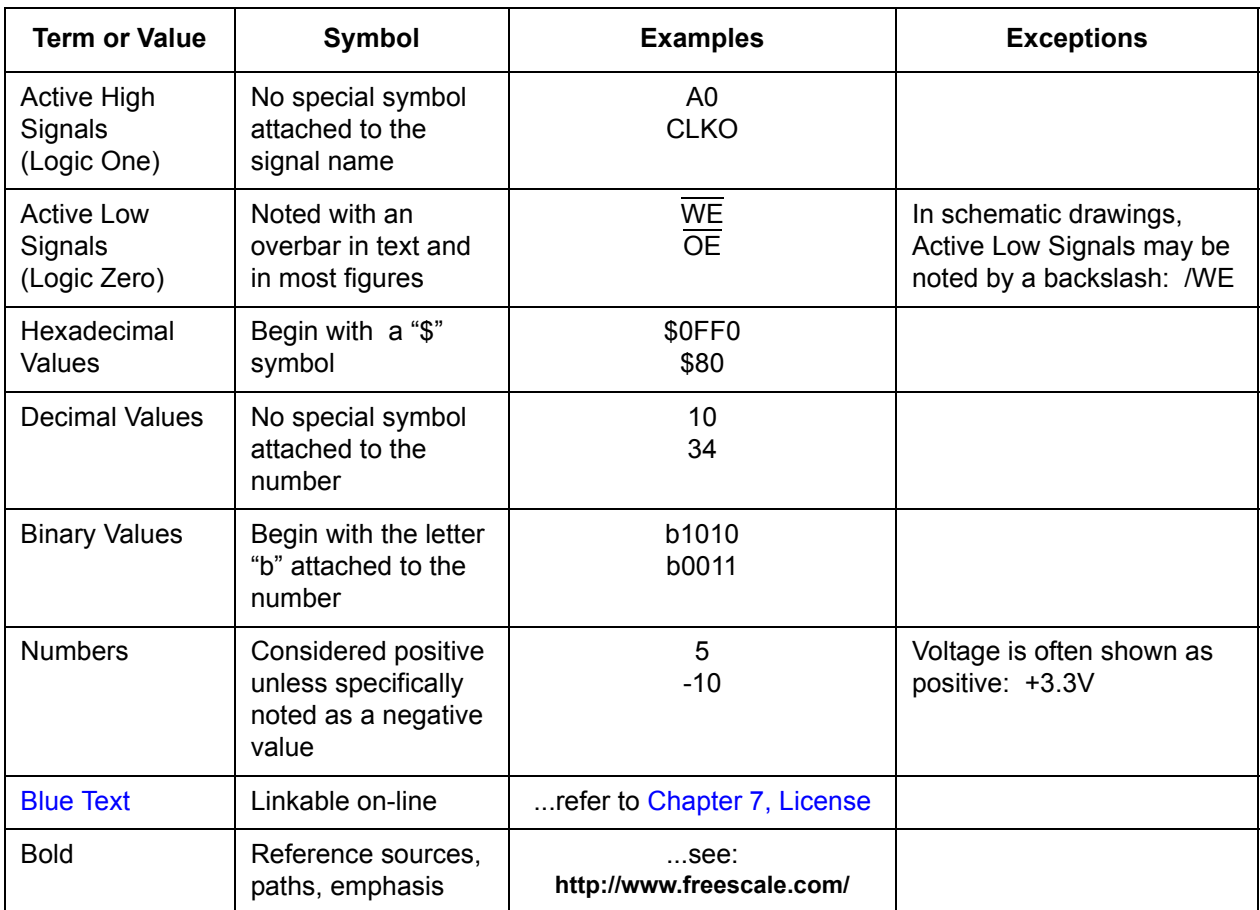

### **Definitions, Acronyms, and Abbreviations**

Definitions, acronyms and abbreviations for terms used in this document are defined below for reference.

<span id="page-10-15"></span><span id="page-10-14"></span><span id="page-10-13"></span><span id="page-10-12"></span><span id="page-10-11"></span><span id="page-10-10"></span><span id="page-10-9"></span><span id="page-10-8"></span><span id="page-10-7"></span><span id="page-10-6"></span><span id="page-10-5"></span><span id="page-10-4"></span><span id="page-10-3"></span><span id="page-10-2"></span><span id="page-10-1"></span><span id="page-10-0"></span>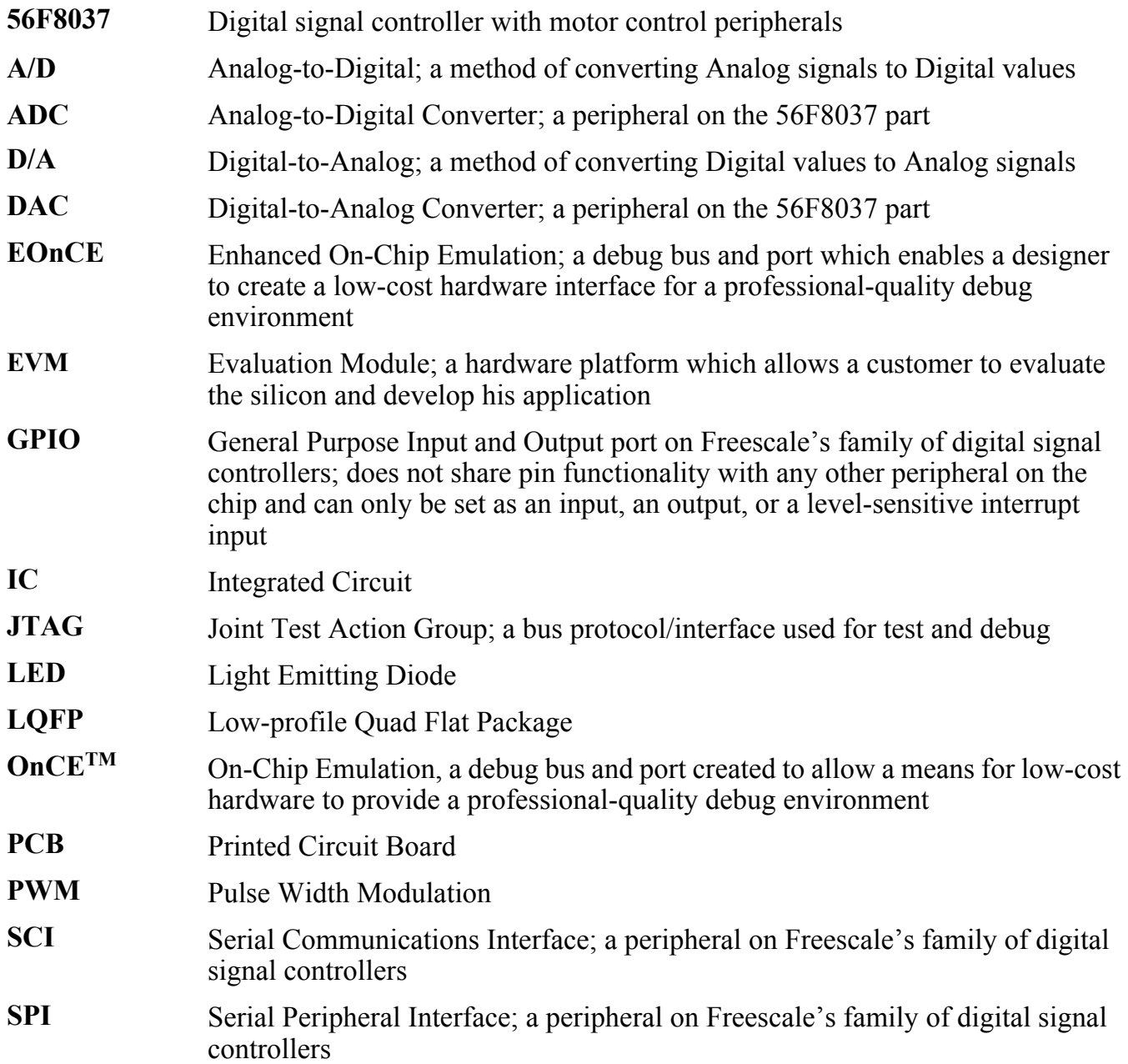

#### **References**

The following sources were referenced to produce this manual:

- <span id="page-11-2"></span>[1] *DSP56800E Reference Manual*, DSP56800ERM, Freescale Semiconductor, Inc.
- <span id="page-11-0"></span>[2] *56F802X and 56F803X Peripheral Reference Manual*, MC56F80XXRM, Freescale Semiconductor, Inc.
- <span id="page-11-1"></span>[3] *56F8037 Technical Data*, MC56F8037, Freescale Semiconductor, Inc.

# <span id="page-12-2"></span><span id="page-12-0"></span>**Chapter 1 Introduction**

The 56F8037EVM is used to demonstrate the abilities of the 56F8037 digital signal controller and to provide a hardware tool allowing the development of applications.

The 56F8037EVM is an evaluation module board that includes a 56F8037 part, USB interface, user LEDs, user pushbutton switches and a daughter card connector. The daughter card connector allows signal monitoring and expandability of user features.

The 56F8037EVM is designed for the following purposes:

- Allowing new users to become familiar with the features of the 56800E architecture. The tools and examples provided with the 56F8037EVM facilitate evaluation of the feature set and the benefits of the family.
- <span id="page-12-3"></span>• Serving as a platform for real-time software development. The tool suite enables the user to develop and simulate routines, download the software to on-chip memory, run it, and debug it using a debugger via the JTAG/Enhanced OnCE (EOnCE) port. The breakpoint features of the EOnCE port enable the user to easily specify complex break conditions and to execute user-developed software at full speed until the break conditions are satisfied. The ability to examine and modify all user-accessible registers, memory and peripherals through the EOnCE port greatly facilitates the task of the developer.
- Serving as a platform for hardware development. The hardware platform enables the user to connect external hardware peripherals. The on-board peripherals can be disabled, providing the user with the ability to reassign any and all of the processor's peripherals. The EOnCE port's unobtrusive design means that all memory on the board and on the processor is available to the user.

#### <span id="page-12-1"></span>**1.1 56F8037EVM Architecture**

The 56F8037EVM facilitates the evaluation of various features present in the 56F8037 part. The 56F8037EVM can be used to develop real-time software and hardware products. The 56F8037EVM provides the features necessary for a user to write and debug software,

demonstrate the functionality of that software and interface with the user's application-specific device(s). The 56F8037EVM is flexible enough to allow a user to fully exploit the 56F8037's features to optimize the performance of his product, as shown in **[Figure](#page-13-2) 1-1**.

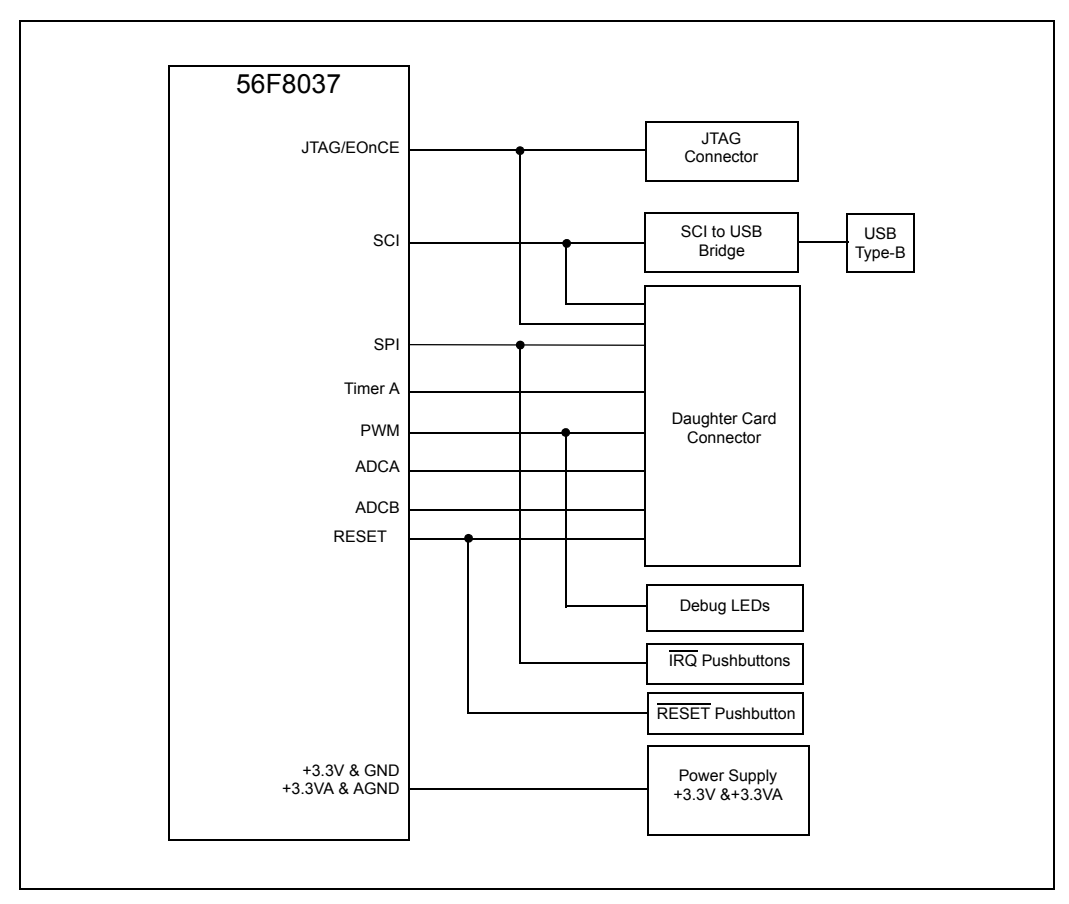

**Figure 1-1. Block Diagram of the 56F8037EVM**

#### <span id="page-13-2"></span><span id="page-13-0"></span>**1.2 56F8037EVM Connections**

There are several power connection arrangements supported by the 56F8037EVM. Power can be provided to the 56F8037EVM by using a USB connector, P2, attached to a PC or USB hub. Power can be provided to the 56F8037EVM by an external +9.0V DC power supply using the 2.1mm power jack, P1, or via the Daughter Card connector, P3. However, the debug interconnect is always the same using the JTAG connector, J1.

#### <span id="page-13-1"></span>**1.2.1 USB Power Connection**

An interconnection diagram is shown in **[Figure](#page-14-1) 1-2** for connecting the JTAG Debug and USB between a PC and the 56F8037EVM.

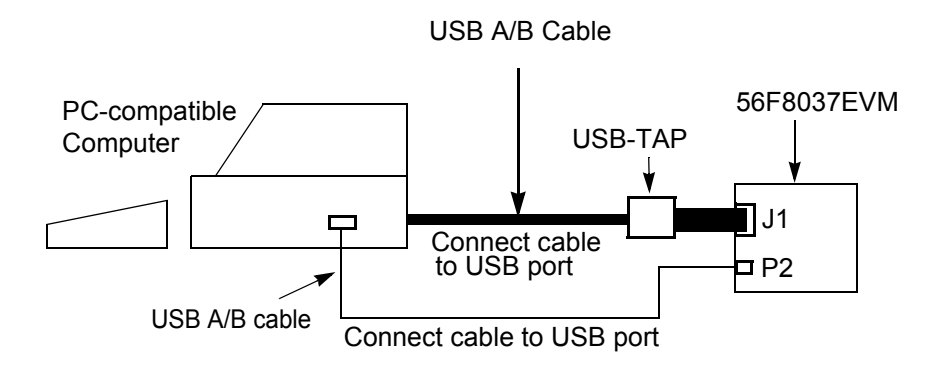

**Figure 1-2. 56F8037EVM Cabling for USB Power**

<span id="page-14-1"></span>Perform the following steps for USB power connection:

- 1. Connect the USB-TAP's USB cable to a USB port on the host computer.
- 2. Connect the other end of the USB-TAP cable to the USB-TAP module. Connect the ribbon cable from the USB-TAP module to J1 on the 56F8037EVM, shown in **[Figure](#page-14-1) 1-2**. This provides the connection which allows the host computer to control the debug functions on the 56F8037EVM board.
- 3. Connect the second USB cable to another USB port on the host computer or a USB hub.
- 4. Connect the other end of the second USB cable to the USB connector, P2, on the 56F8037EVM board, shown in **[Figure](#page-14-1) 1-2**. The green Power-ON LED, LED7, will illuminate when power is correctly applied.

#### <span id="page-14-0"></span>**1.2.2 External +9.0V DC Power Connection**

An interconnection diagram is shown in **[Figure](#page-15-1) 1-3** for connecting the PC and a user-supplied external +9.0V DC power supply to the 56F8037EVM.

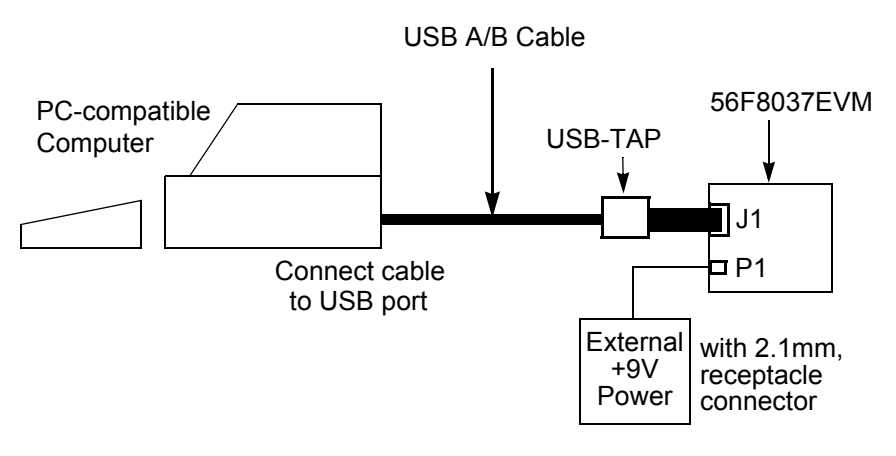

**Figure 1-3. 56F8037EVM Cabling for External +9V Power**

<span id="page-15-1"></span>Perform the following steps for +9.0V DC power connection:

- 1. Connect the USB-TAP's USB cable to a USB port on the host computer.
- 2. Connect the other end of the USB-TAP cable to the USB-TAP module. Connect the ribbon cable from the USB-TAP module to J1 on the 56F8037EVM, shown in **[Figure](#page-15-1) 1-3**. This provides the connection which allows the host computer to control the board.
- 3. Make sure that the external +9V DC, 450mA power supply is not plugged into any AC power source.
- 4. Connect the 2.1mm output power plug from the external power supply into P1 on the 56F8037EVM, shown in **[Figure](#page-15-1) 1-3**.
- 5. Apply power to the external power supply. The green Power-ON LED, LED7, will illuminate when po wer is correctly applied.

#### <span id="page-15-0"></span>**1.2.3 External +3.3V DC Power Connection**

An interconnection diagram is shown in **[Figure](#page-16-0) 1-4** for connecting the PC and a user-supplied Daughter Card providing +3.3V DC to the 56F8037EVM.

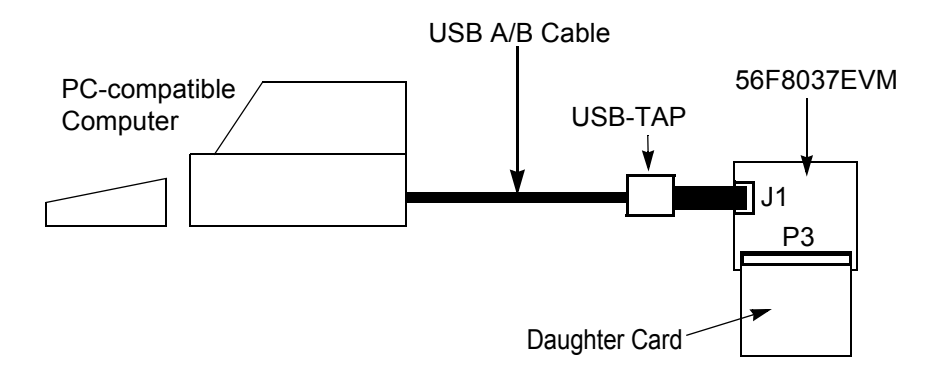

#### **Figure 1-4. 56F8037EVM Cabling for External +3.3V Power**

<span id="page-16-0"></span>Perform the following steps to provide +3.3V DC power from a Daughter Card:

- 1. Connect the USB-TAP's USB cable to a USB port on the host computer.
- 2. Connect the other end of the USB-TAP cable to the USB-TAP module. Connect the ribbon cable from the USB-TAP module to J1 on the 56F8037EVM, shown in **[Figure](#page-16-0) 1-4**. This provides the connection which allows the host computer to control the board.
- 3. Make sure the power supply on the Daughter Card is turned OFF.
- 4. Connect the Daughter Card to P3 on the 56F8037EVM, shown in **[Figure](#page-16-0) 1-4**.
- 5. Apply power to the Daughter Card. The green Power-ON LED, LED7, will illuminate when power is correctly applied.

# <span id="page-18-1"></span><span id="page-18-0"></span>**Chapter 2 Technical Summary**

The 56F8037EVM is designed as a versatile development card using the 56F8037 processor, allowing the creation of real-time software and hardware products to support a new generation of applications in servo and motor control, digital and wireless messaging, digital answering machines, feature phones, modems, and digital cameras. The power of the 16-bit 56F8037 processor, combined with the on-board USB interface and daughter card connector, makes the 56F8037EVM ideal for developing and implementing many motor control algorithms, as well as for learning the architecture and instruction set of the 56F8037 processor.

The main features of the 56F8037EVM, with board and schematic reference designators, include:

- <span id="page-18-2"></span>• 56F8037, a 16-bit +3.3V digital signal controller operating at 60MHz [U1]
- Joint Test Action Group (JTAG) port interface connector, for an external debug Host Target Interface [J1]
- USB interface, for easy connection to a host processor [U2 and P2]
- Daughter Card connector, to allow the user to connect his own PWM, ADC, DAC, SCI, SPI or GPIO-compatible peripheral to the digital signal controller [P3]
- <span id="page-18-3"></span>• On-board power regulation provided from an external +9V DC-supplied power input [P1]
- Light Emitting Diode (LED) power indicator [LED7]
- Six on-board real-time user debugging LEDs [LED1-6]
- Manual RESET pushbutton [S1]
- Manual interrupt  $#1$  pushbutton [S2]
- Manual interrupt  $#2$  pushbutton [S3]

#### <span id="page-19-0"></span>**2.1 56F8037**

The 56F8037EVM uses a Freescale 56F8037 part, designated as U1 on the board and in the schematics. This part will operate at a maximum external bus speed of 60MHz. A full description of the 56F8037, including functionality and user information, is provided in these documents:

- <span id="page-19-4"></span>• 56F8037 *Technical Data Sheet*, (MC56F8037)**:** Electrical and timing specifications, pin descriptions, device specific peripheral information and package descriptions
- <span id="page-19-3"></span>• *56F802X and 56F803X Peripheral Reference Manual*, (MC56F80XXRM): Detailed description of peripherals of the 56F802x and 56F803x devices
- <span id="page-19-5"></span>• *DSP56800E Reference Manual*, (DSP56800ERM): Detailed description of the 56800E family architecture, 16-bit core processor, and the instruction set

Refer to these documents for detailed information about chip functionality and operation. They can be found on this URL:

#### <span id="page-19-7"></span><span id="page-19-6"></span>**www.freescale.com**

#### <span id="page-19-1"></span>**2.2 USB Serial Communications**

<span id="page-19-2"></span>The 56F8037EVM provides an RS-232 to USB bridge interface by the use of an USB bridge part, Silicon Labs CP2102, designated as U2. Refer to the USB schematic details in **[Appendix](#page-26-1) A**. The USB bridge handles all the USB 2.0 protocol interactions and transitions the SCI port's +3.3V signal levels to USB-compatible signal levels and connects to the host's USB port via connector P2. The SCI ports signals, GPIOB6 and GPIOB7, or GPIOC12 and GPIOC8, can be disconnected from the USB bridge by pulling the jumpers at JG3, RxD, and JG4, TxD, on the board. The jumper options available on JG3 and JG4 for the SCI port are shown in **[Table](#page-19-2) 2-1** and **[Table](#page-20-1) 2-2**.

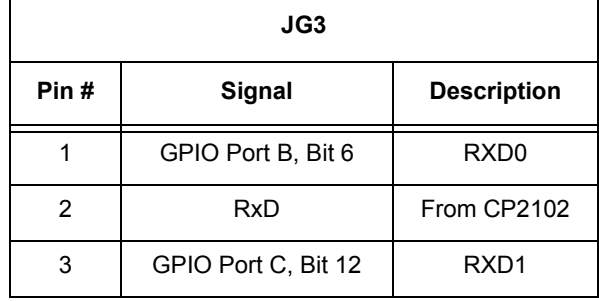

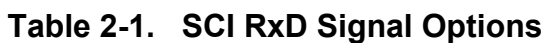

<span id="page-20-4"></span><span id="page-20-1"></span>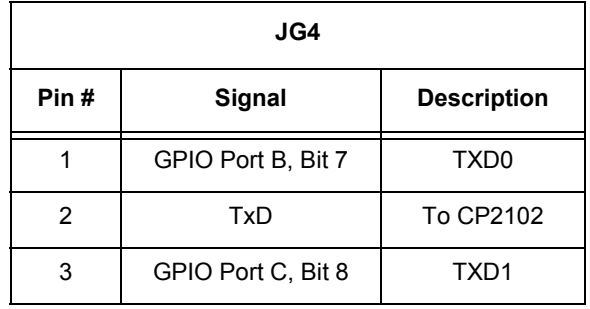

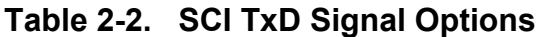

#### <span id="page-20-0"></span>**2.3 Debug LEDs**

Six on-board Light-Emitting Diodes, (LEDs), are provided to allow real-time debugging for user programs. These LEDs will allow the programmer to monitor program execution without having to stop the program during debugging; refer to **[Figure](#page-20-2) 2-1**. **[Table](#page-21-1) 2-3** describes the control of each LED.

Setting GPIOA0, GPIOA1, GPIOA2, GPIOA3, GPIOA4, or GPIOA5 to a Logic One value will turn on the associated LED.

<span id="page-20-3"></span>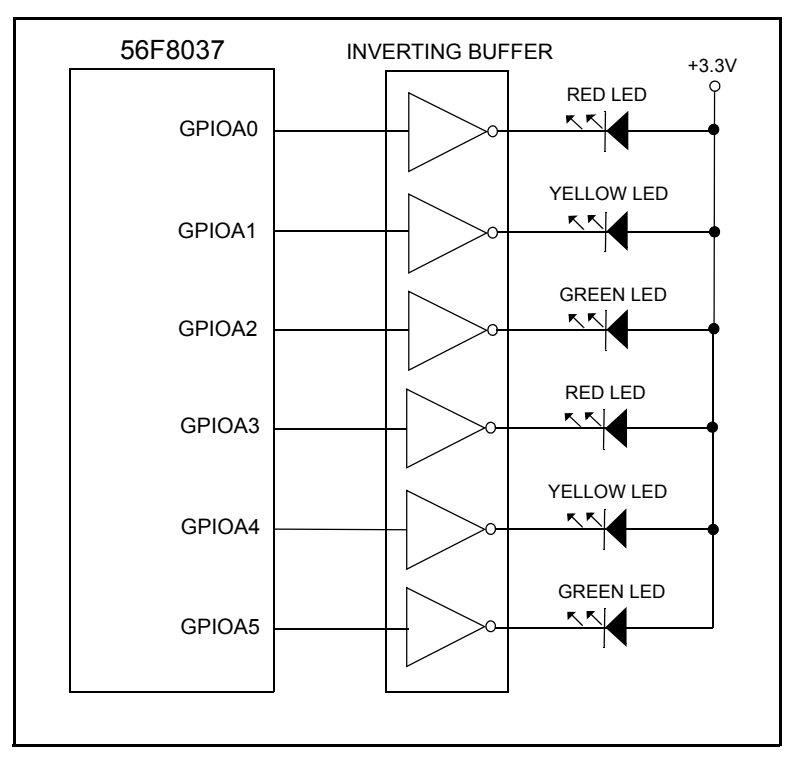

<span id="page-20-2"></span>**Figure 2-1. Diagram of the Debug LED Interface**

<span id="page-21-1"></span>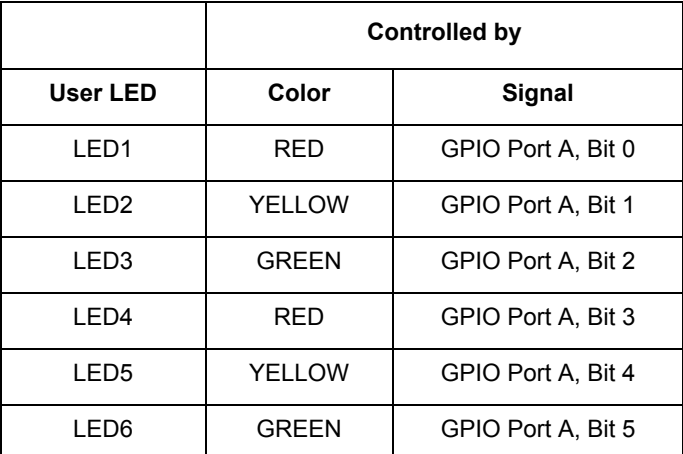

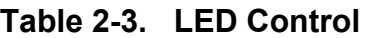

#### <span id="page-21-0"></span>**2.4 Debug Support**

<span id="page-21-2"></span>A JTAG connector, J1, on the 56F8037EVM allows the connection of an external Host Target Interface for downloading programs and working with the 56F8037's registers. This connector is used to communicate with an external Host Target Interface, which passes information and data back and forth with a host processor running a debugger program. **[Table](#page-21-2) 2-4** shows the pin-out for this connector.

| J <sub>1</sub> |              |      |                    |  |  |  |
|----------------|--------------|------|--------------------|--|--|--|
| Pin#           | Signal       | Pin# | <b>Description</b> |  |  |  |
| 1              | TDI          | 2    | <b>GND</b>         |  |  |  |
| 3              | <b>TDO</b>   | 4    | <b>GND</b>         |  |  |  |
| 5              | <b>TCK</b>   | 6    | <b>GND</b>         |  |  |  |
| 7              | N/C          | 8    | <b>KEY</b>         |  |  |  |
| 9              | <b>RESET</b> | 10   | <b>TMS</b>         |  |  |  |
| 11             | +3.3V DC     | 12   | N/C                |  |  |  |
| 13             | N/C          | 14   | N/C                |  |  |  |

**Table 2-4. JTAG Connector**

#### <span id="page-22-0"></span>**2.5 External Interrupts**

Two on-board pushbutton switches are provided for external interrupt generation, as shown in **[Figure](#page-22-3) 2-2**. S2 allows the user to generate a hardware interrupt, IRQ #1, using GPIO Port B, Bit 2. S3 allows the user to generate a hardware interrupt, IRQ #2, using GPIO Port B, Bit 3. These two switches allow the user to generate interrupts for their user-specific programs. Alternately, the user can use GPIO Port B, Bit 4, for IRQ #1. To accomplish this, remove the jumper at JP5, pins 1 and 2, and place the jumper between JP5 pins 2 and 3. Also, the user can use GPIO Port B, Bit 5, for IRQ #2. To accomplish this, remove the jumper at JP6, pins 1 and 2, and place the jumper between JP6 pins 2 and 3.

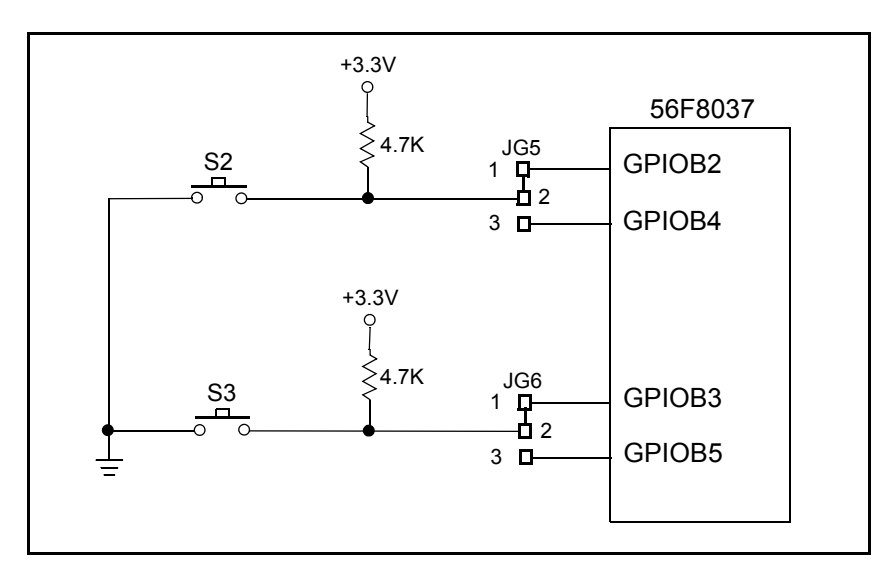

**Figure 2-2. Schematic Diagram of the User Interrupt Interface**

#### <span id="page-22-3"></span><span id="page-22-1"></span>**2.6 Reset**

Logic is provided on the 56F8037 to generate an internal Power-On RESET. Additional reset logic is provided to support the RESET signal from the JTAG connector and the user RESET pushbutton, S1; refer to the schematics in **[Appendix](#page-26-1) A**.

## <span id="page-22-2"></span>**2.7 Power Supply**

The 56F8037EVM supports the option of power being provided from three different sources. Since only one power supply source can be active at one time, the selection of the active power supply source is made by the jumper group formed by JG1 and JG2. **[Table](#page-23-3) 2-5** depicts the jumper options for selecting each power supply source. Jumpering JG2, pins 2 and 3, the default selection, selects the USB power supply source. Jumpering JG2, pins 1 and 2, selects the external power supply source. Jumpering JG1 to JG2, pin 2, uses the Daughter Card power source.

<span id="page-23-3"></span>

| JG1  |                      | JG2  |                                     |
|------|----------------------|------|-------------------------------------|
| Pin# | <b>Description</b>   | Pin# | <b>Description</b>                  |
|      |                      |      | <b>External Power Supply Source</b> |
| 1    | Daughter Card Source | 2    | Power to 56F8037EVM                 |
|      |                      | 3    | <b>USB Power Supply Source</b>      |

<span id="page-23-4"></span>**Table 2-5. Power Source Selector**

#### <span id="page-23-0"></span>**2.7.1 USB Power Source**

The main power source for the 56F8037EVM is through the USB connector, P2. This +5.0V USB bus input power goes to the USB bridge device which creates a regulated +3.3V output voltage. The USB bus power input is restricted to 450mA maximum for a high power device. However, the USB bridge regulator output is limited to 350mA. This +3.3V DC voltage regulation is used by the 56F8037 processor, ADC, LEDs, JTAG interface and supporting logic; refer to schematics in **[Appendix](#page-26-1) A**. When power is applied to the 56F8037EVM board, the Power-ON LED, referenced as LED7, will illuminate.

#### <span id="page-23-1"></span>**2.7.2 External +9V DC Power Source**

The optional external +9V DC power input to the 56F8037EVM is through the 2.1mm coax power jack, P1. This input power passes through a reverse power-blocking diode to provide a DC supply input for the +3.3V voltage regulator, U4, and the +5.0V voltage regulator, U5. A 450mA external power supply is sufficient to power the 56F8037EVM. However, less than 300mA is required by the 56F8037EVM board. The remaining current is available for custom control applications when connected to the Daughter Card connector. The 56F8037EVM provides +5.0V DC regulation for the CAN transceiver and, +3.3V DC voltage regulation for the processor, ADC, JTAG interface and supporting logic; refer to schematics in **[Appendix](#page-26-1) A**. When power is applied to the 56F8037EVM board, the Power-ON LED, referenced as LED7, will illuminate.

#### <span id="page-23-2"></span>**2.7.3 Daughter Card Power Source**

The optional Daughter Card power input to the 56F8037EVM is through the Daughter Card connector, P3. Regulated +3.3V voltage is provided on P3, pin 1. The Daughter Card power supply ground reference is provided on P3, pin 3. At least 300mA should be provided to power the 56F8037EVM board. This input +3.3V DC voltage will power the processor, ADC, DAC, LEDs, JTAG interface and supporting logic; refer to schematics in **[Appendix](#page-26-1) A**. When power is applied to the 56F8037EVM board, the Power-ON LED, referenced as LED7, will illumate.

#### <span id="page-24-0"></span>**2.8 Daughter Card Connector**

The 56F8037EVM contains a Daughter Card connector, P3, which contains the processor's peripheral port signals. The daughter card connector is used to connect a Daughter Card or a user-specific Daughter Card to the processor's peripheral port signals. The Daughter Card connector is a 60-pin 0.1" pitch connector with signals for RESET, SPI, SCI, PWM, ADC, DAC and GPIO ports. **[Table](#page-24-1) 2-6** shows the Daughter Card connector's signal-to-pin assignments.

<span id="page-24-1"></span>

| P <sub>3</sub> |                                           |                |                                   |  |  |
|----------------|-------------------------------------------|----------------|-----------------------------------|--|--|
| Pin#           | Signal                                    | Pin#           | Signal                            |  |  |
| 1              | $+3.3V$                                   | $\overline{2}$ | GPIOA10 / CINA2 / TB2             |  |  |
| 3              | <b>GND</b>                                | 4              | GPIOA7 / RESET / V <sub>PP</sub>  |  |  |
| 5              | GPIOB7 / TXD0 / SCL                       | 6              | GPIOD4 / EXTAL                    |  |  |
| $\overline{7}$ | GPIOB6 / RXD0 / SDA / CI KIN              | 8              | GPIOD5 / XTAL / CLKIN             |  |  |
| 9              | GPIOA0 / PWM0                             | 10             | GPIOC0 / ANA0 / CINA3             |  |  |
| 11             | GPIOA1 / PWM1                             | 12             | GPIOC1 / ANA1                     |  |  |
| 13             | GPIOB4 / TA0 / CLKO / SS1 /<br>TB0 / SCR2 | 14             | GPIOC2 / ANA2 / VREEH             |  |  |
| 15             | GPIOB5 / TA1 / FAULT3 / CLKIN             | 16             | GPIOC3 / ANA3 / V <sub>REFL</sub> |  |  |
| 17             | GPIOB3 / MOSI0 / T3 / PSRC1               | 18             | GPIOC4 / ANBO / CINB3             |  |  |
| 19             | GPIOB2 / MISO0 / TA2 / PSRC0              | 20             | GPIOC5 / ANB1                     |  |  |
| 21             | GPIOB0 / SCLK0 / SCL                      | 22             | GPIOC6 / ANB2 / VREFH             |  |  |
| 23             | GPIOB1 / SS0 / SDA                        | 24             | GPIOC7 / ANB3 / V <sub>REFL</sub> |  |  |
| 25             | GPIOD0 / TDI                              | 26             | GPIOB1 / SS0 / SDA                |  |  |
| 27             | GPIOD1 / TDO                              | 28             | GPIOB0 / SCLK0 / SCL              |  |  |
| 29             | GPIOD2 / TCK                              | 30             | GPIOA2 / PWM2                     |  |  |
| 31             | GPIOD3 / TMS                              | 32             | GPIOA3 / PWM3                     |  |  |
| 33             | GPIOA6 / FAULT0 / TA0                     | 34             | GPIOA4 / PWM4                     |  |  |
| 35             | GPIOA11 / CINB2 / TB3                     | 36             | GPIOA5 / PWM5                     |  |  |
| 37             | GPIOA12 / TB1 / SCLK1 / TA1               | 38             | CINA1 / FAULT1 / TA2              |  |  |
| 39             | GPIOA13 / TB2 / MISO1 / TA2               | 40             | FAULT2 / TA3 / CINB1              |  |  |

<span id="page-24-2"></span>**Table 2-6. Daughter Card Connector Description**

**Technical Summary, Rev. 0**

| P <sub>3</sub> |                             |      |                       |  |  |  |
|----------------|-----------------------------|------|-----------------------|--|--|--|
| Pin#           | Signal                      | Pin# | Signal                |  |  |  |
| 41             | GPIOA14 / TB3 / MOSI1 / TA3 | 42   | N/C                   |  |  |  |
| 43             | GPIOB8 / SCL / CANTX        | 44   | GPIOC8 / ANA4 / TXD1  |  |  |  |
| 45             | GPIOB9 / SDA / CANRX        | 46   | GPIOC9 / ANA5         |  |  |  |
| 47             | GPIOB10 / COUTA / TB0       | 48   | GPIOC10 / ANA6        |  |  |  |
| 49             | GPIOB11 / COUTB / TB1       | 50   | GPIOC11 / ANA7        |  |  |  |
| 51             | GPIOB12 / CANTX             | 52   | GPIOC12 / ANB4 / RXD1 |  |  |  |
| 53             | GPIOB13 / CANRX             | 54   | GPIOC13 / ANB5        |  |  |  |
| 55             | N/C                         | 56   | GPIOC14 / ANB6        |  |  |  |
| 57             | GPIOD6 / DAC0               | 58   | GPIOC15 / ANB7        |  |  |  |
| 59             | GPIOD7 / DAC1               | 60   | <b>GNDA</b>           |  |  |  |

**Table 2-6. Daughter Card Connector Description (Continued)**

#### <span id="page-25-0"></span>**2.9 Test Points**

The 56F8037EVM board has two test points:

- $+3.3V, TPI$
- Digital Ground (GND), TP2

# <span id="page-26-1"></span><span id="page-26-0"></span>**Appendix A 56F8037EVM Schematics**

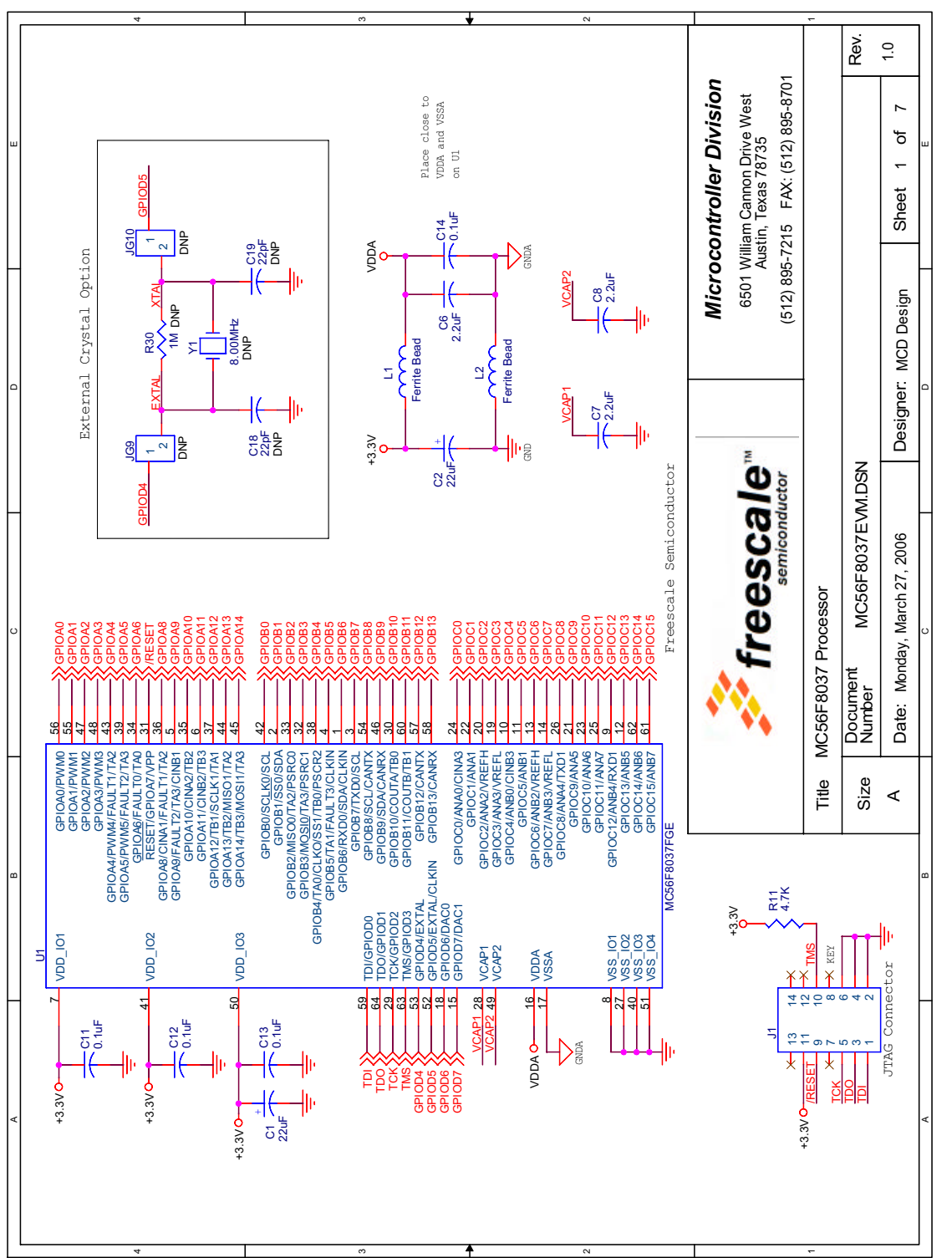

# Figure A-1. MC56F8037 Processor Preliminary **Figure A-1. MC56F8037 Processor**

**56F8037EVM User Manual, Rev. 0**

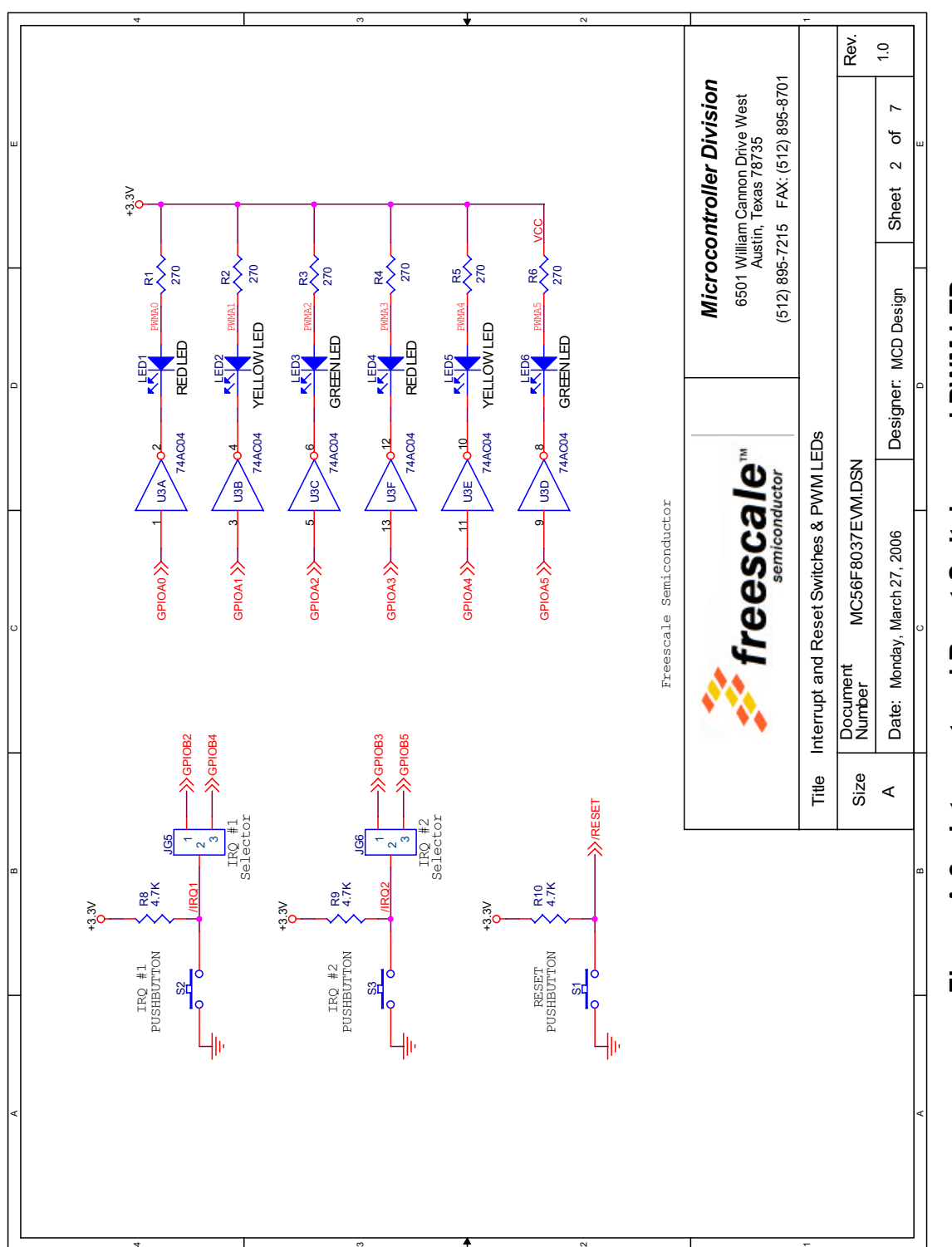

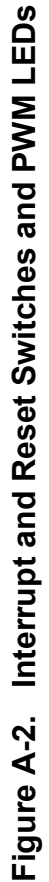

**56F8037EVM Schematics, Rev. 0**

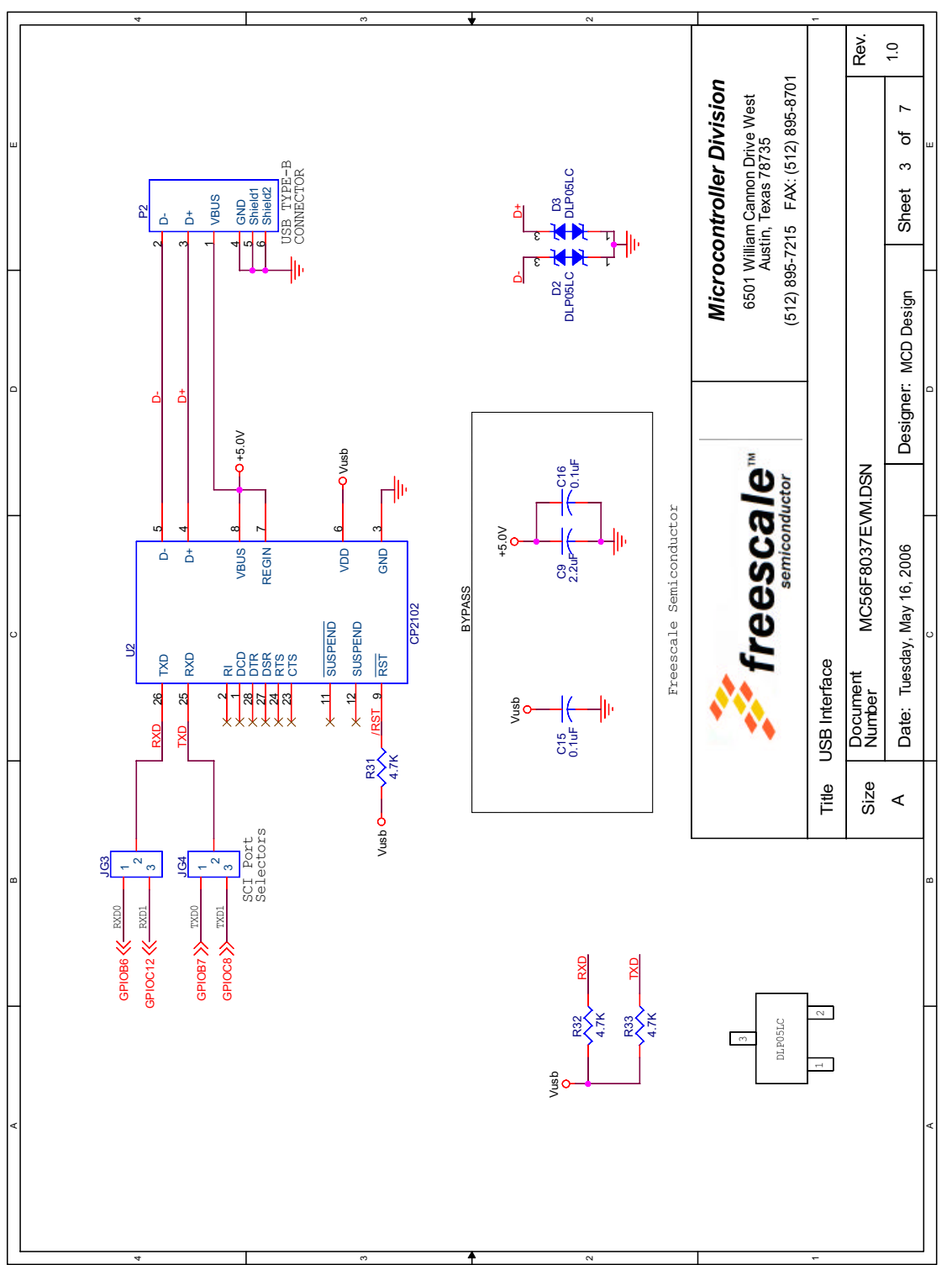

Figure A-3. USB Interface **Figure A-3. USB Interface**<br>Preliminary<br>Preliminary

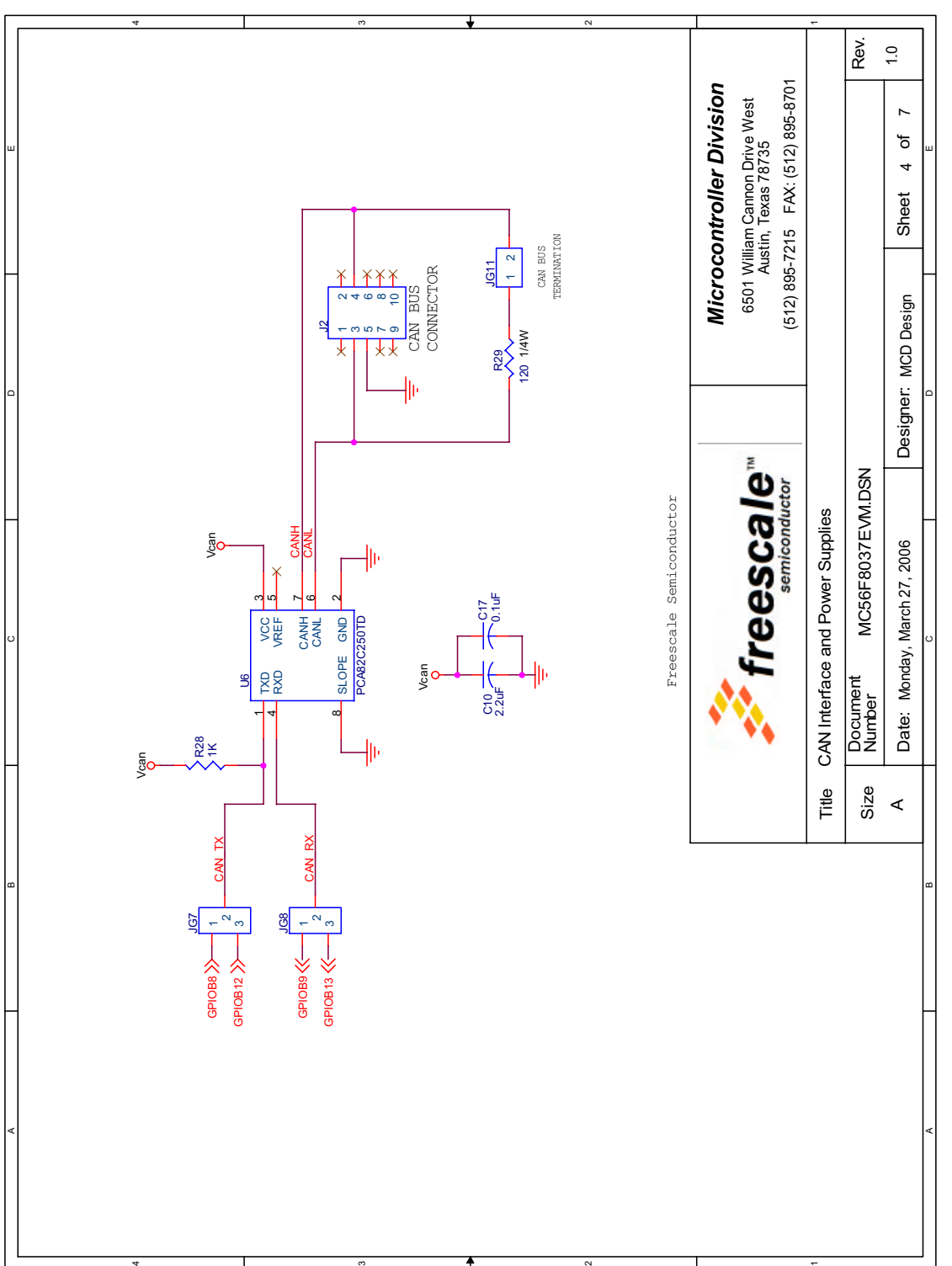

# Figure A-4. CAN Interface and Power Supplies **Figure A-4. CAN Interface and Power Supplies**

**56F8037EVM Schematics, Rev. 0**

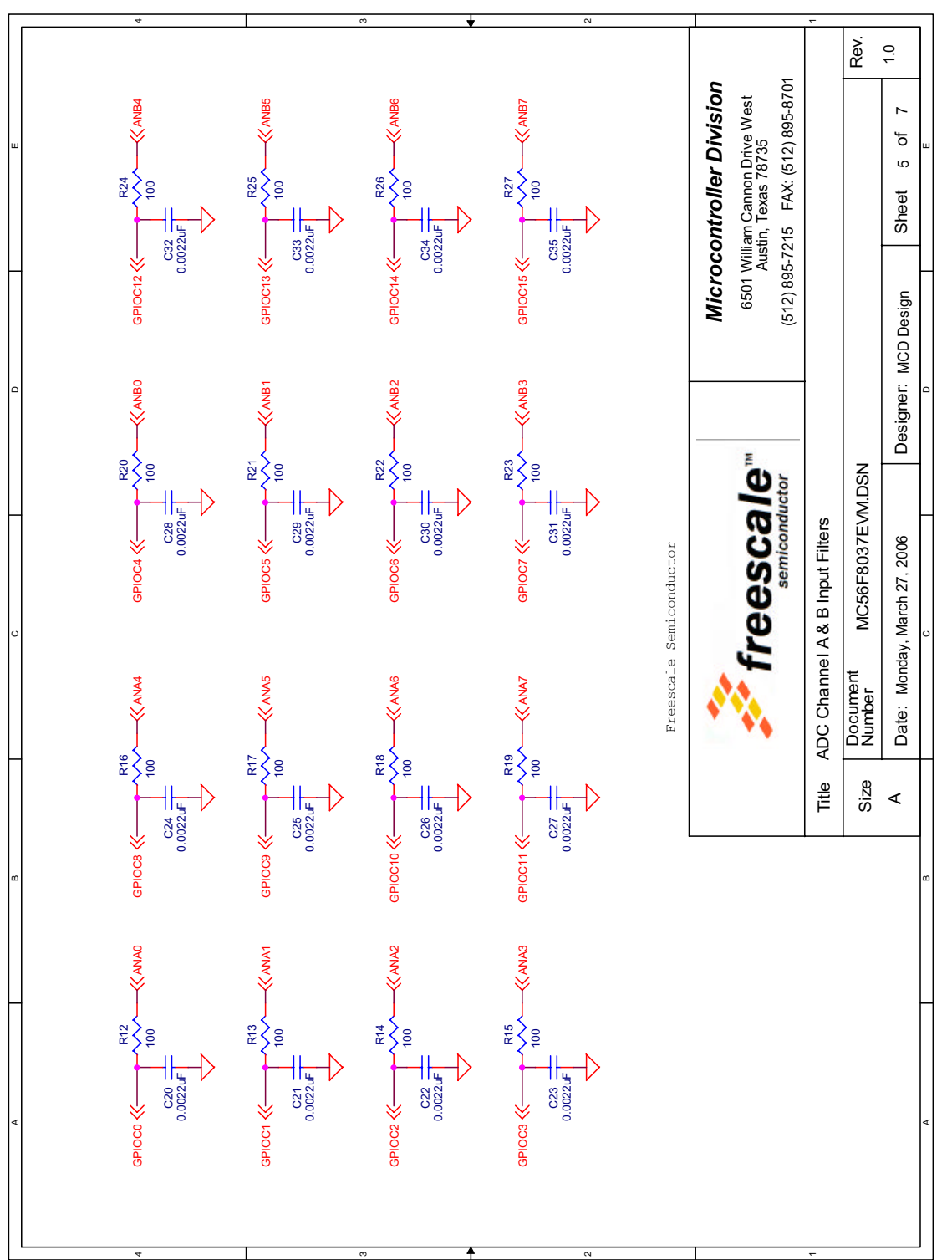

# Figure A-5. ADC Channel A and B Input Filters **Figure A-5. ADC Channel A and B Input Filters**<br>Preliminary<br>Preliminary

**56F8037EVM User Manual, Rev. 0**

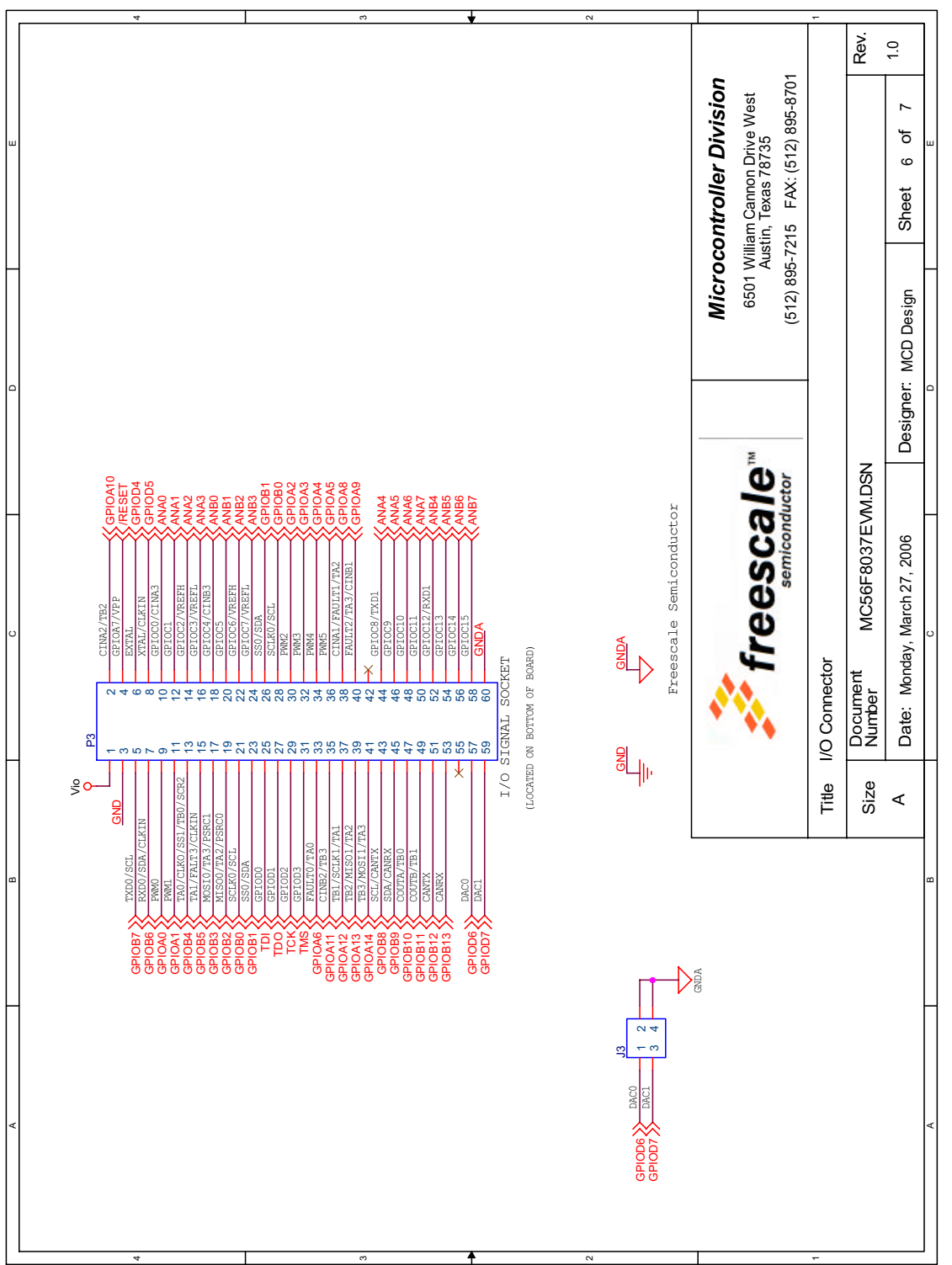

Figure A-6. I/O Connector **Figure A-6. I/O Connector**

**56F8037EVM Schematics, Rev. 0**

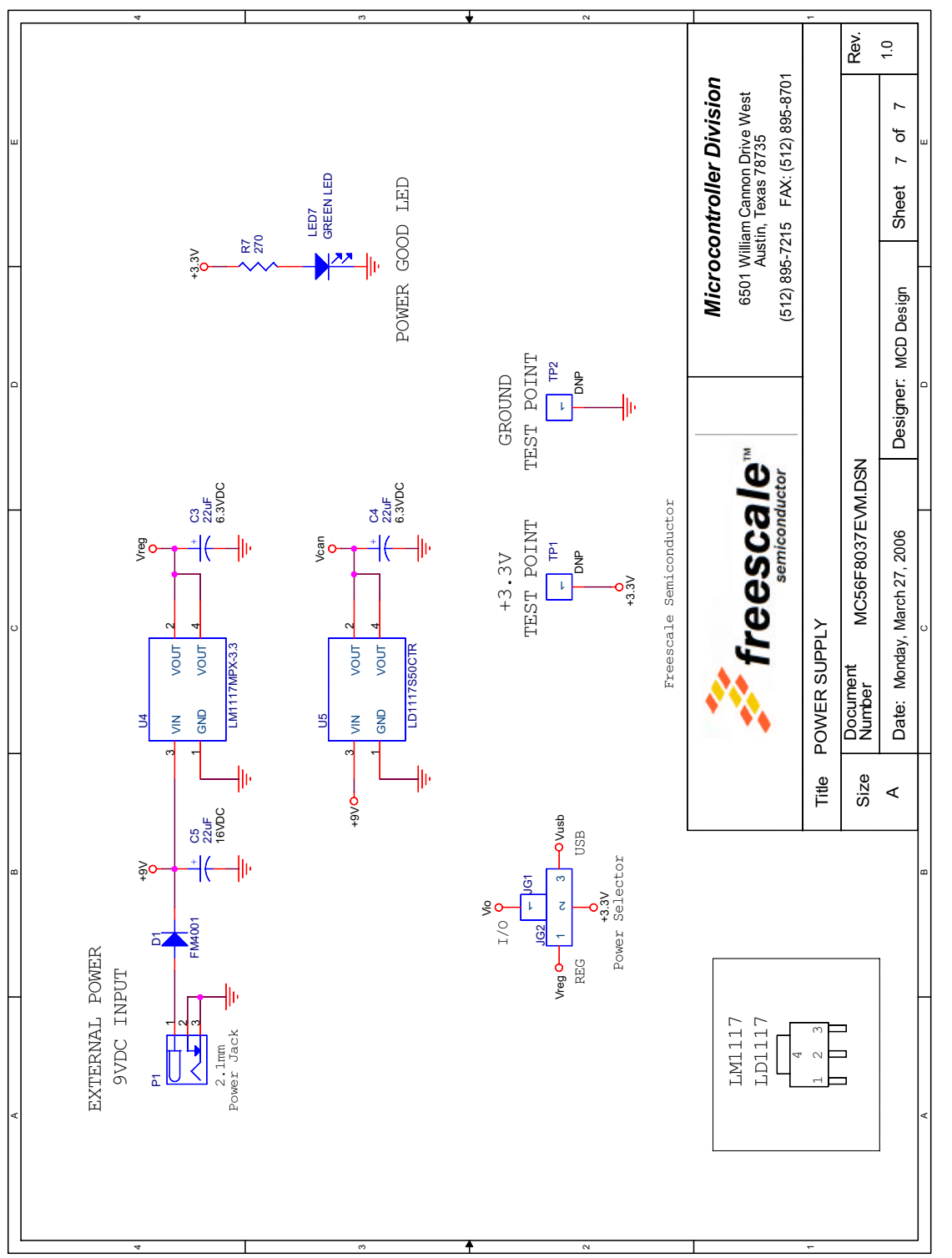

Figure A-7. Power Supply **Figure A-7. Power Supply**<br> **Figure 4-7. Power Supply** 

# <span id="page-34-1"></span><span id="page-34-0"></span>**Appendix B 56F8037EVM Bill of Material**

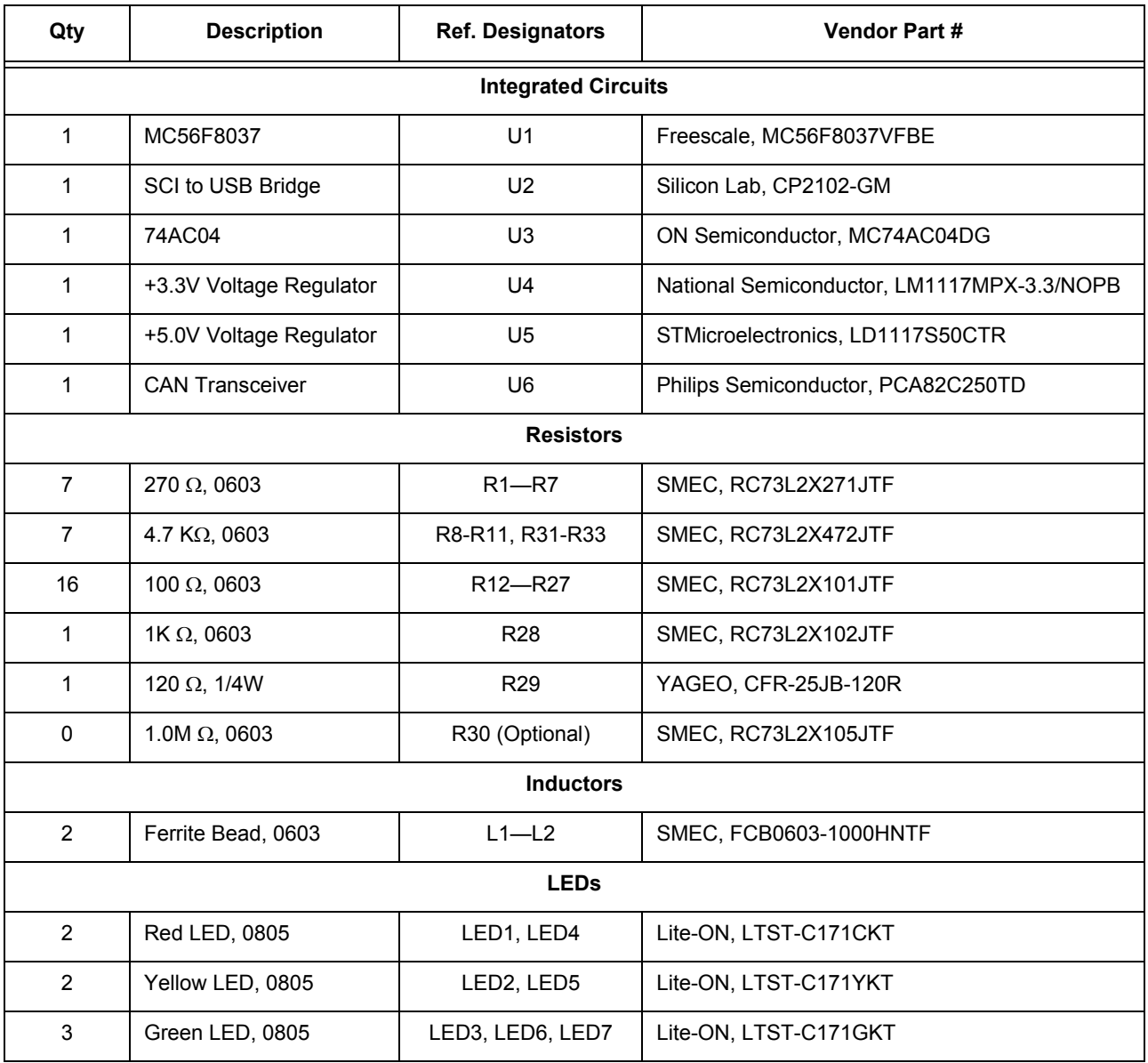

**56F8037EVM Bill of Material, Rev. 0**

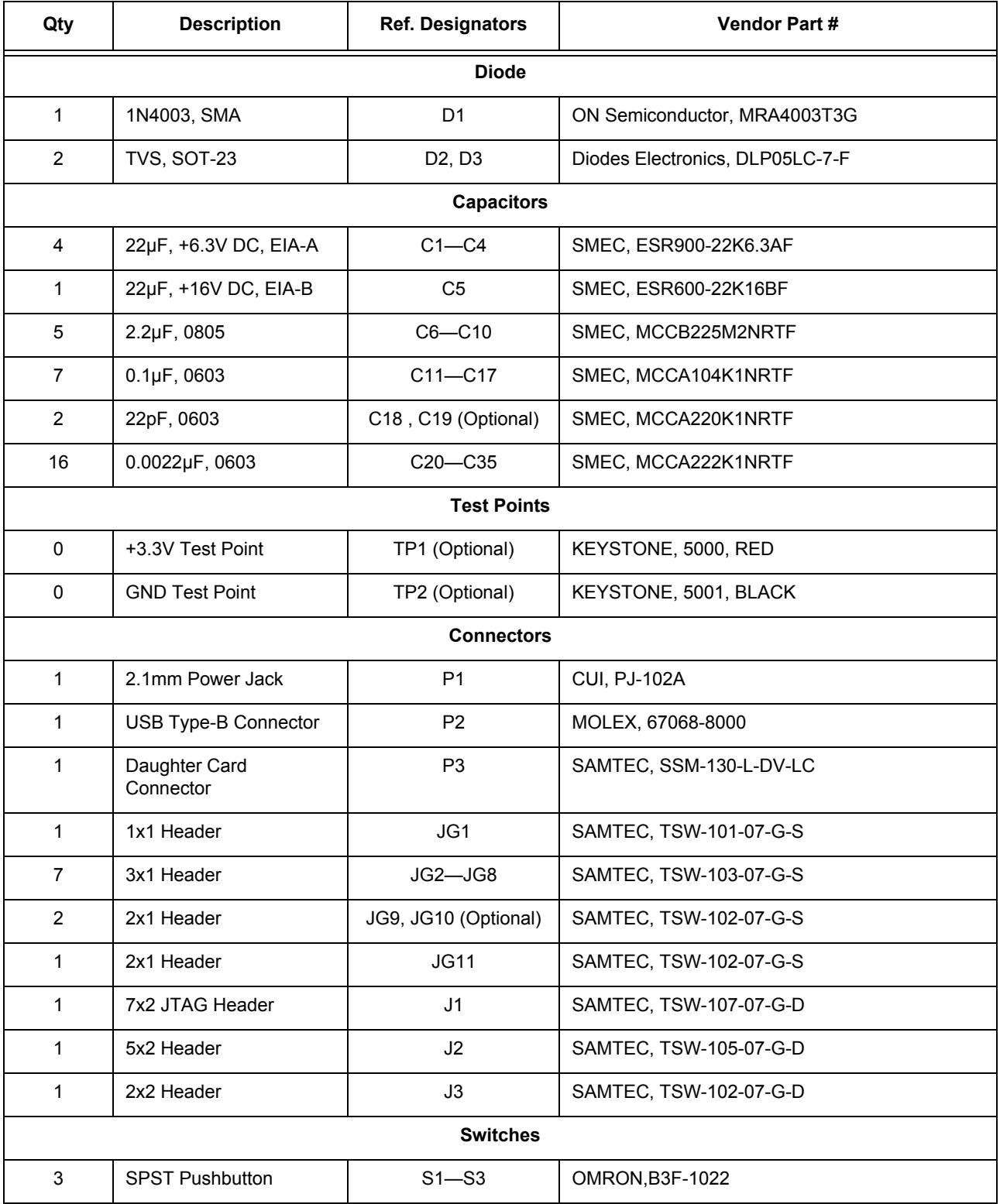

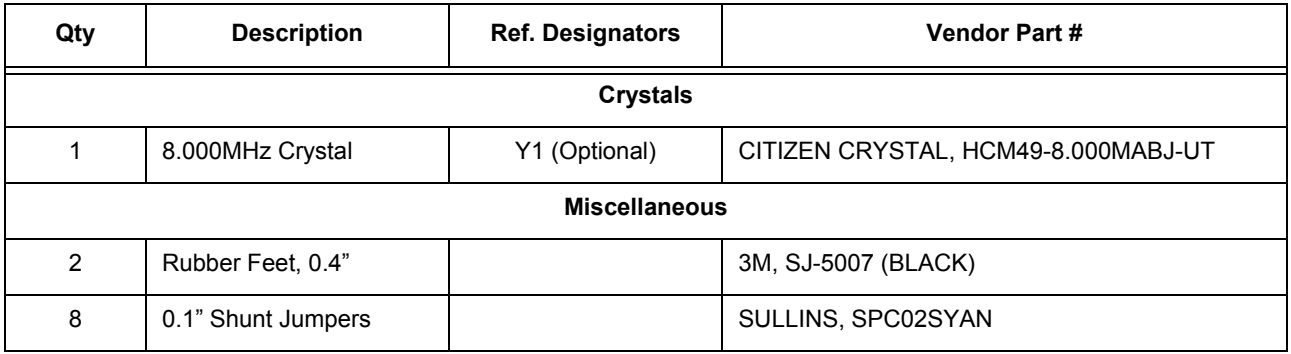

# INDEX

#### **Numerics**

450mA power supply [6](#page-23-4) 56F8000 [Peripheral Reference Manual](#page-10-0) [x](#page-11-0), [2](#page-19-3) 56F8013 ix 56F8013 Technical Data [x](#page-11-1) 56F8013 Technical Data Sheet [2](#page-19-4)

#### **A**

A/D [ix](#page-10-1) ADC [ix](#page-10-2) Analog-to-Digital A/D [ix](#page-10-1) Analog-to-Digital Converter ADC [ix](#page-10-2)

#### **D**

Daughter Card Expansion interface [1](#page-18-2) Debugging [3](#page-20-3) Demo Board [ix](#page-10-3) Demonstration Board Demo Board [ix](#page-10-3) Digital Signal Controller DSC [ix](#page-10-4) DSC [ix](#page-10-4) DSP56800E Reference Manual [x](#page-11-2), [2](#page-19-5)

#### **E**

Enhanced On-Chip Emulation EOnCE [ix](#page-10-5) EOnCE [ix](#page-10-5)

#### **G**

General Purpose Input and Output GPIO [ix](#page-10-6) GPIO [ix](#page-10-6)

#### **I**

IC [ix](#page-10-7) Integrated Circuit IC [ix](#page-10-7)

#### **J**

Joint Test Action Group JTAG [ix](#page-10-8) JTAG [ix](#page-10-8) JTAG/Enhanced OnCE (EOnCE) [1](#page-12-3)

#### **L**

```
LED ix
Light Emitting Diode
   LED ix
Low-profile Quad Flat Package
    LQFP ix
LQFP ix
```
#### **O**

On-board power regulation [1](#page-18-3) OnCE [ix](#page-10-11) On-Chip Emulation OnCE [ix](#page-10-11)

#### **P**

PCB [ix](#page-10-12) peripheral port signals [7](#page-24-2) Printed Circuit Board PCB [ix](#page-10-12) Pulse Width Modulation PWM [ix](#page-10-13) PWM [ix](#page-10-13)

#### **R**

real-time debugging [3](#page-20-4) RS-232 level converter [2](#page-19-6) schematic diagram [2](#page-19-7)

#### **S**

SCI [ix](#page-10-14) Serial Communications Interface SCI [ix](#page-10-14) Serial Peripheral Interface SPI [ix](#page-10-15) SPI [ix](#page-10-15)

#### *How to Reach Us:*

**Home Page:** www.freescale.com

**E-mail:** support@freescale.com

#### **USA/Europe or Locations Not Listed:**

Freescale Semiconductor Technical Information Center, CH370 1300 N. Alma School Road Chandler, Arizona 85224 +1-800-521-6274 or +1-480-768-2130 support@freescale.com

#### **Europe, Middle East, and Africa:**

Freescale Halbleiter Deutschland GmbH Technical Information Center Schatzbogen 7 81829 Muenchen, Germany +44 1296 380 456 (English) +46 8 52200080 (English) +49 89 92103 559 (German) +33 1 69 35 48 48 (French) support@freescale.com

#### **Japan:**

Freescale Semiconductor Japan Ltd. **Headquarters** ARCO Tower 15F 1-8-1, Shimo-Meguro, Meguro-ku, Tokyo 153-0064, Japan 0120 191014 or +81 3 5437 9125 support.japan@freescale.com

#### **Asia/Pacific:**

Freescale Semiconductor Hong Kong Ltd. Technical Information Center 2 Dai King Street Tai Po Industrial Estate Tai Po, N.T., Hong Kong +800 2666 8080 support.asia@freescale.com

#### *For Literature Requests Only:*

Freescale Semiconductor Literature Distribution Center P.O. Box 5405 Denver, Colorado 80217 1-800-441-2447 or 303-675-2140 Fax: 303-675-2150 LDCForFreescaleSemiconductor@hibbertgroup.com

RoHS-compliant and/or Pb-free versions of Freescale products have the functionality and electrical characteristics of their non-RoHS-compliant and/or non-Pb-free counterparts. For further information, see http://www.freescale.com or contact your Freescale sales repre

For information on Freescale's Environmental Products program, go to http://www.freescale.com/epp.

Information in this document is provided solely to enable system and software implementers to use Freescale Semiconductor products. There are no express or implied copyright licenses granted hereunder to design or fabricate any integrated circuits or integrated circuits based on the information in this document.

Freescale Semiconductor reserves the right to make changes without further notice to any products herein. Freescale Semiconductor makes no warranty, representation or guarantee regarding the suitability of its products for any particular purpose, nor does Freescale Semiconductor assume any liability arising out of the application or use of any product or circuit, and specifically disclaims any and all liability, including without limitation consequential or incidental damages. "Typical" parameters that may be provided in Freescale Semiconductor data sheets and/or specifications can and do vary in different applications and actual performance may vary over time. All operating parameters, including "Typicals", must be validated for each customer application by customer's technical experts. Freescale Semiconductor does not convey any license under its patent rights nor the rights of others. Freescale Semiconductor products are not designed, intended, or authorized for use as components in systems intended for surgical implant into the body, or other applications intended to support or sustain life, or for any other application in which the failure of the Freescale Semiconductor product could create a situation where personal injury or death may occur. Should Buyer purchase or use Freescale Semiconductor products for any such unintended or unauthorized application, Buyer shall indemnify and hold Freescale Semiconductor and its officers, employees, subsidiaries, affiliates, and distributors harmless against all claims, costs, damages, and expenses, and reasonable attorney fees arising out of, directly or indirectly, any claim of personal injury or death associated with such unintended or unauthorized use, even if such claim alleges that Freescale Semiconductor was negligent regarding the design or manufacture of the part.

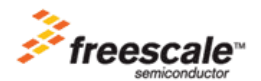

Freescale™ and the Freescale logo are trademarks of Freescale Semiconductor, Inc. All other product or service names are the property of their respective owners. This product incorporates SuperFlash® technology licensed from SST. © Freescale Semiconductor, Inc. 2005. All rights reserved.

MC56F8037EVMUG Rev. 0 09/2006